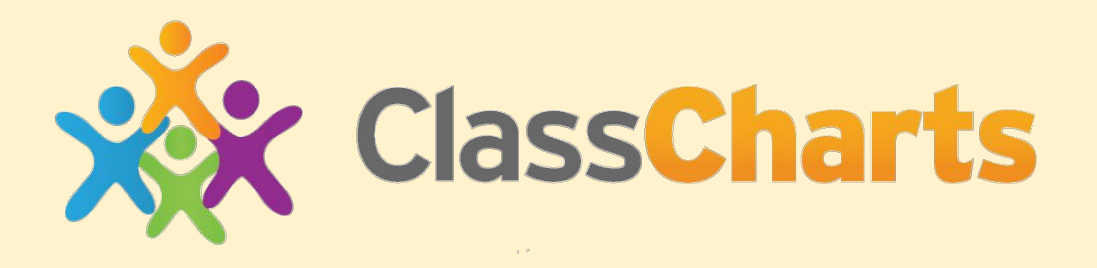

#### **Information for students**

#### **September 2021**

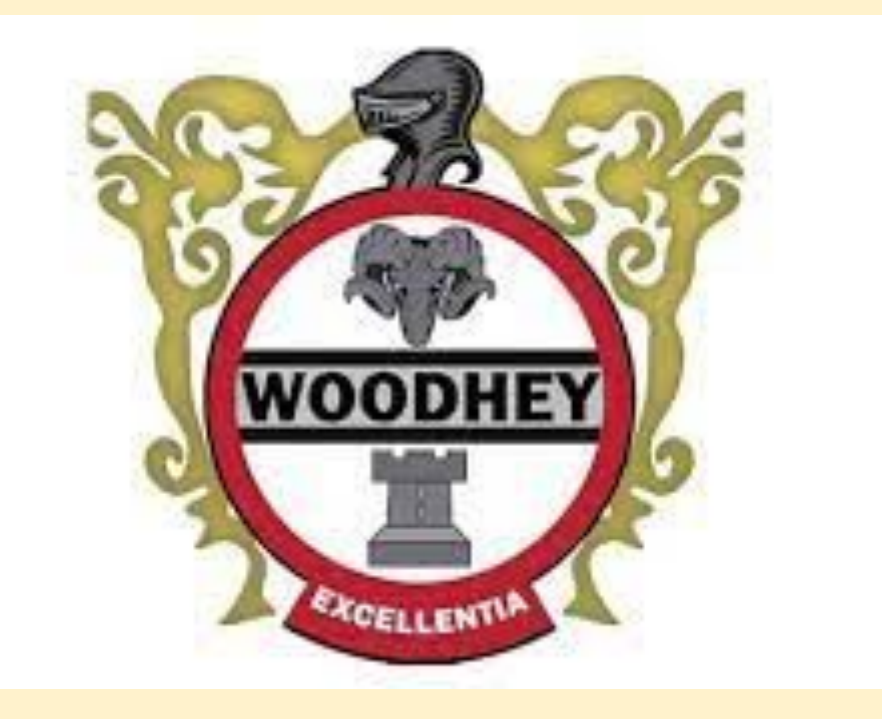

# **What is Class Charts?**

Class Charts is a school management software system for teachers, students and parents/ carers.

Class Charts can be used by students for the following things:

- Your timetable
- Your rewards (ACE points) and behaviours
- Your homework (not yet though!)

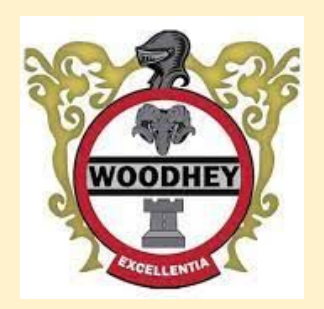

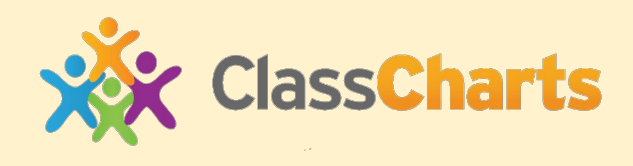

## **How do you use Class Charts?**

- There are two main ways that you can use Class Charts.
- Easiest and most convenient way is an App on either Android or Apple phones
- The second method is to login through [www.classcharts.com](http://www.classcharts.com) or by clicking this icon  $\mathbb N$  on the Woodhey website homepage.

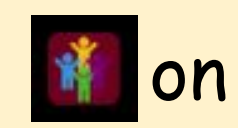

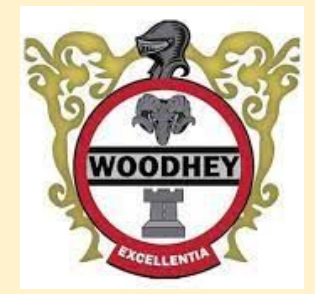

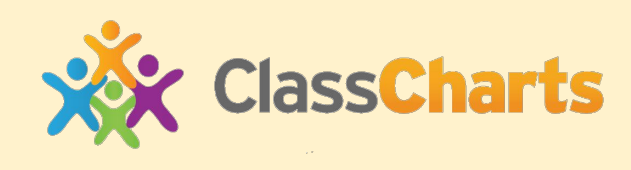

# **Logging in to Class Charts**

**1**. You have been given a letter by your form tutor that tells you how to log-in to Class Charts when you get home.

2. Go to [www.classcharts.com/student/login](http://www.classcharts.com/student/login)

3. Enter your unique code on your piece of paper. Keep the code safe at home! IT WOULD BE SENSIBLE TO WRITE YOUR CODE IN YOUR PLANNER AS WELL!

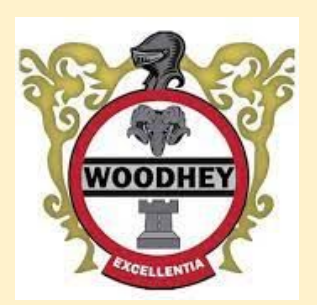

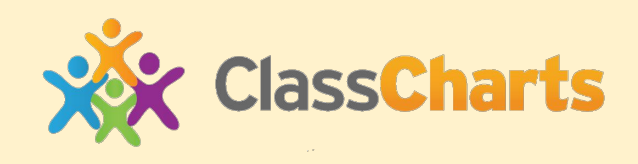

# **Seeing your ACE points (achievement points) and behaviour points**

Selecting the behaviour tab will display multiple graphs which represent an overview of your achievement and behaviour data.

By default, the displayed date range is 31 days. To view a different range of behaviour data, click on the Date button to select from the available presets or create your own custom date range.

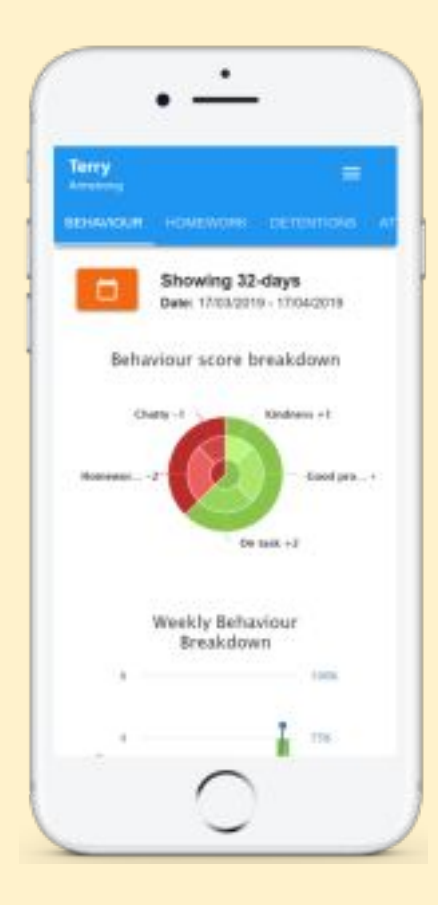

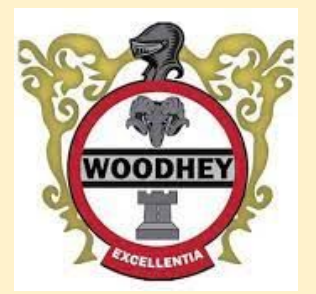

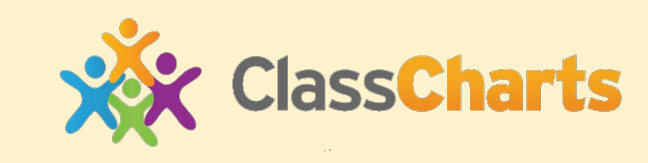

### **Seeing your homework**

Selecting the homework tab will display a list of homework tasks which your child has been assigned to.

To display tasks in the order they were set, click on the Issue Date button

To display tasks in the order they are expected to be handed in, click on the Due date button.

To view a homework task in more detail, click on the expand icon in the bottom right hand corner of the homework tile.

A popup will appear that contains the a description of the homework task, the estimated completion time and any links or attachments that may have been included.

To do

#### Research GDP

GEOGRAPHY - BFIGG - MR A BLACKER

Type: Blended Learning Issue date: Monday 09/11/2020 Due date: Wednesday 11/11/2020 Estimated completion time: 1 hours

Please write a short paragraph on what GDP is and how it is used.

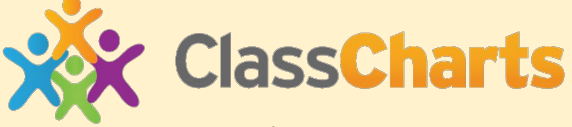

Terry HOMEWORK DETENTIONS THE VIOLE Custom - showing 38 days Ope date: 00/11/2020 - 10/12/2020 ◯ Show hy issue date (a) Show by due date 1 task due this week. **Dizelamoordisecondersa** 1 task remaining this week <sup>(\*)</sup> Requires submission?  $f(x) = 1$ ×. GEOGRAPHY - MR E RLACHER Research GDP

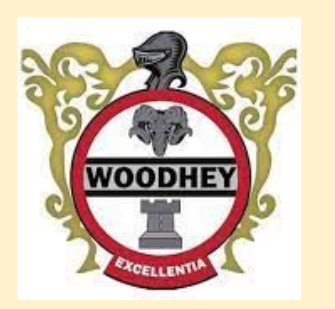